## **Senior Exit Directions - 2020**

- 1. Log into Naviance to update college information
  - a. Go to "Colleges" tab then "Colleges I Applied To"
  - b. For EACH college you applied, please indicate the admission decision you received (accepted, denied, planning to attend).

\*\*The college you intend to enroll is where your final transcript will be sent!\*\*

- 2. Complete the "Chartiers Valley Senior Exit Survey 2020" in Naviance. It will take 5 minutes. This is a very important step towards graduation.
- 3. Unanswered information will not be accepted.

Go to the "About Me" tab, then select "My Surveys"

Select "Surveys Not Started"

Select "Chartiers Valley Senior Exit Survey 2020" and complete ALL questions

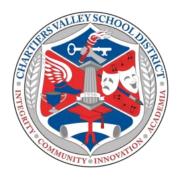